# **ONLINE ENROLMENT HOW TO ENROL AT TUAKAU COLLEGE ONLINE** at Tuakau College

## $\frac{1}{2}$ **TUAKAU COLLEGE** இற் **ON 2022**  $\frac{\partial A}{\partial x}$

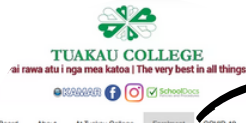

## **STEP 1: GO TO THE TUAKAU COLLEGE WEBSITE**

Visit the Tuakau College website which can be found by searching www.tuakaucollege.com. If you do not have internet access and cannot enrol online, paper enrolment forms are available from the Student Centre.

At the top of the Tuakau College website is an 'Enrolment' tab. Click on this and it will take you to the enrolment information for 2024. Click on the 'Start Online Enrolment' button. (*\*Please note you do NOT need to log in to the*

#### **STEP 2: GO TO THE 'ENROLMENT' TAB**

*KAMAR Portal to be able to complete an online enrolment form)*

Enrolment

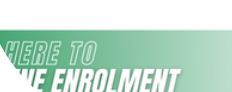

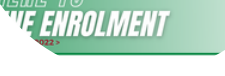

**college** 

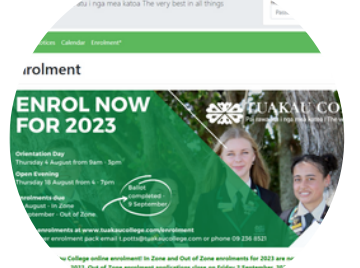

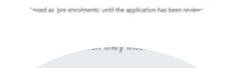

- arranging board 'In Zone' with a relative or fries □ I agree

ber me on this computer for up to 7 day

**Submit Enrolment Application** 

Please ensure that you have attached the required do gree' boxes in the Agreement section. Parents/caregive<br>gree' boxes in the Agreement section. Parents/caregive<br>nd agree to each of these Terms and Conditions before ar For further information regarding enrolment or our enro <a>Il be in contact with you about the next step **Ilege | Enrolment** 

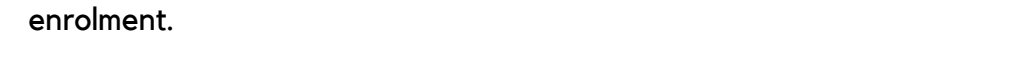

the required documentation attached we will be unable to accept the

**STEP 3: COMPLETE THE ENROLMENT FORM**

Complete each section of the online enrolment form. Please note that without

## **STEP 4: SUBMIT YOUR ONLINE ENROLMENT**

Once each part of the online enrolment form has been completed click the 'Submit Enrolment Application' button. Submission of the online enrolment form is NOT confirmation of a place at Tuakau College.

#### **STEP 5: YOUR ENROLMENT WILL BE PROCESSED**

All online enrolments will be classed as 'pre-enrolments' until the application has been reviewed and accepted as fully completed and valid. The school will then be in contact with you about the next steps on your journey to Tuakau College!

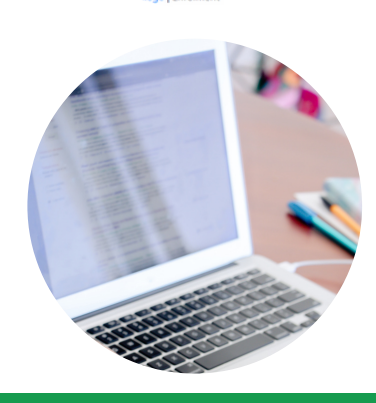